## EKON Intelligent Lighting Control System

## 1. Software Introduction

EKON intelligent lighting control system is a complete set of lighting control software, which contains the functions of equipment control, equipment management, equipment debugging, equipment status overview, equipment fault query, energy meter parameter collection and calculation, and light sensor data collection and calculation functions. Combined with related equipment developed by our company, it can be widely used in building lighting, factory lighting, shopping mall lighting and other fields.

## 2. Operating instructions

After booting, the homepage is shown in Figure 1. After clicking the homepage, a progress bar refreshing interface will be displayed (as shown in Figure 2). After the progress bar is refreshed, it will enter the device overview interface (as shown in Figure 3).

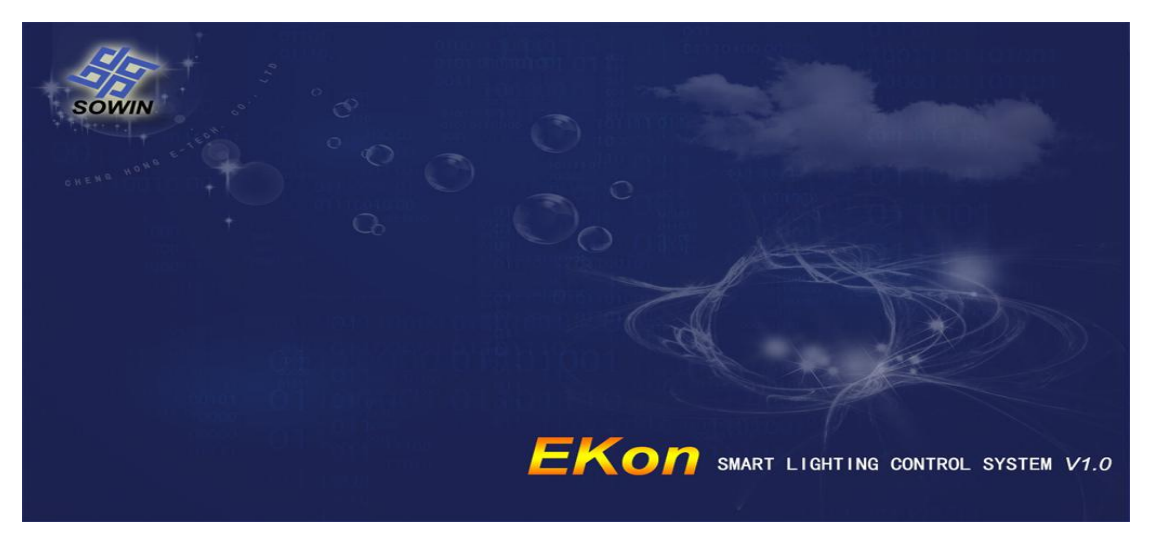

Figure 1 Homepage

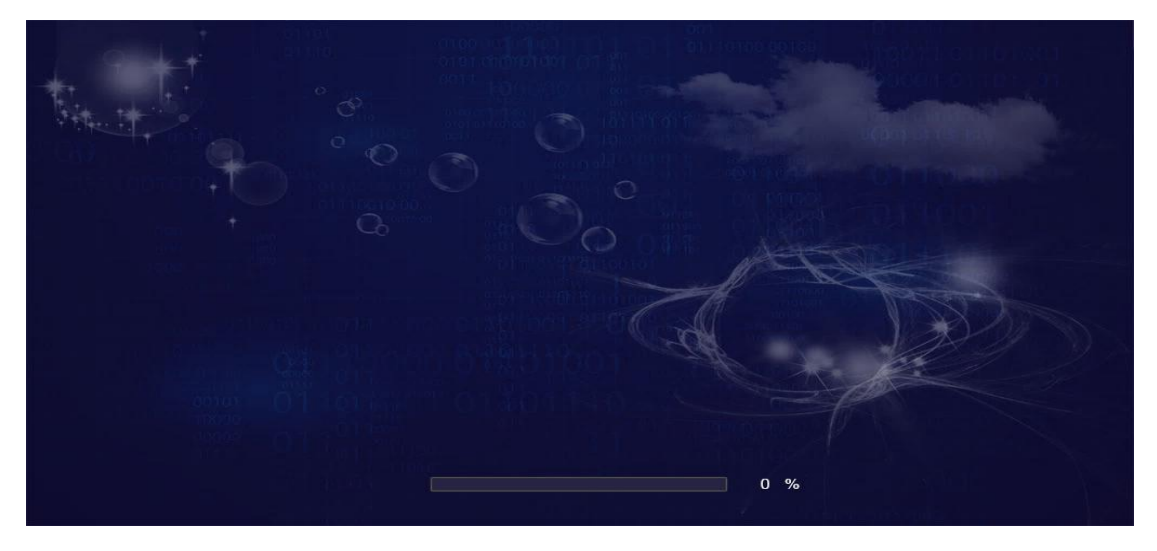

Figure 2 Progress Bar

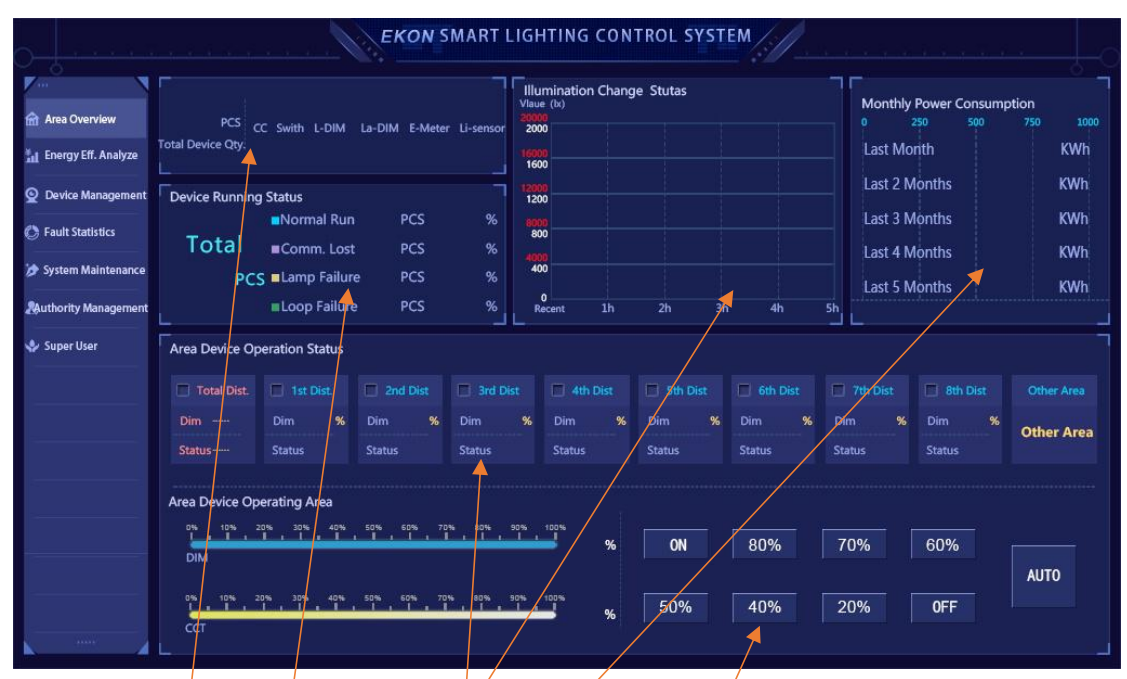

Figure 3 Area Overview

## **The Area Overview Contains:**

- a) Number of devices
- b) Equipment operating status display
- c) Illumination value display
- d) Monthly power consumption display
- e) Area equipment operation status display
- f) Dimming control (check the area to be controlled)

**Function Guide Menu** is shown in Figure 4. Click on different functions to switch to the corresponding control interface.

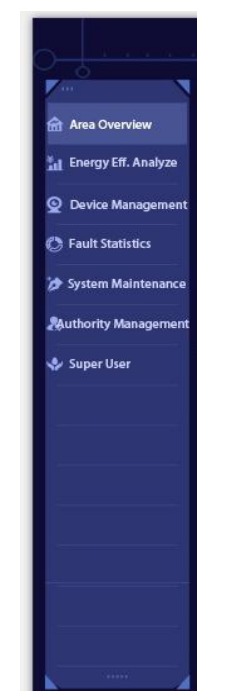

Figure 4 Function Guide Menu

Energy Eff.Analysis(Energy efficiency analyze) is shown in Figure 5. Enter the basic value of the energy saving calculation in the total energy box and click "Set" to calculate the energy saving rate for the past 12 months. Click "Read" to read the basic value of the energy saving calculation that has been set. At the same time, you can see the power consumption in the past 12 months and the power consumption in the past 30 days.

|                                |                                       |              |                     | <b>EKON SMART LIGHTING CONTROL SYSTEM /</b> |                                       |  |  |  |
|--------------------------------|---------------------------------------|--------------|---------------------|---------------------------------------------|---------------------------------------|--|--|--|
|                                | E-Saving Rate in 12 Months            |              |                     | E-Consume in 12 months                      | E-Consume in 30 Days                  |  |  |  |
| <b>fft</b> Area Overview       | <b>Monthly Reference Energy Value</b> |              |                     | <b>Recent Months</b><br>E-Consume (kWh)     | <b>Recent Days</b><br>E-Consume (kWh) |  |  |  |
| <b>Lil</b> Energy Eff. Analyze |                                       |              |                     | $\mathbf{1}$                                | 1                                     |  |  |  |
| C Device Management            | 0%<br>50%                             | Read<br>100% | Set<br>150%<br>200% | $\overline{2}$                              | $\overline{2}$                        |  |  |  |
| <b>C</b> Fault Statistics      | <b>Last Months</b>                    |              | %                   | 3                                           | $\overline{3}$                        |  |  |  |
| System Maintenance             | Last 2 Months                         |              | %                   | 4                                           | 4                                     |  |  |  |
| <b>Authority Management</b>    | Last 3 Months                         |              | %                   | 5                                           | 5                                     |  |  |  |
| Super User                     |                                       |              |                     | 6                                           | 6                                     |  |  |  |
|                                | Last 4 Months                         |              | %                   | $\overline{7}$                              | $\overline{7}$                        |  |  |  |
|                                | Last 5 Months                         |              | %                   | 8                                           | 8                                     |  |  |  |
|                                | Last 6 Months                         |              | %                   | $\overline{9}$                              | 9                                     |  |  |  |
|                                | <b>Last 7 Months</b>                  |              | %                   | 10                                          | 10                                    |  |  |  |
|                                | Last 8 Months                         |              | %                   | 11                                          | 11                                    |  |  |  |
|                                | Last 9 Months                         |              | %                   | 12                                          | 12                                    |  |  |  |
|                                | Last 10 Months                        |              | %                   |                                             | 13                                    |  |  |  |
|                                | Last 11 Months                        |              | %                   |                                             | 14                                    |  |  |  |
|                                | Last 12 Months                        |              | %                   |                                             | 15                                    |  |  |  |

Figure 5 Energy Efficiency Analysis

Device Management page is shown in Figure 6. Select the area to be controlled, and you can adjust Dimming Value and color temperature changing in the control area. If you need to restore the automatic control after manual adjustment, click the "AUTO" button.

| <b>EKON SMART LIGHTING CONTROL SYSTEM /</b> |                                     |                       |                       |                      |                 |               |               |                 |                  |                   |  |
|---------------------------------------------|-------------------------------------|-----------------------|-----------------------|----------------------|-----------------|---------------|---------------|-----------------|------------------|-------------------|--|
| $\mathbf{F}$                                | <b>Area Device Operation Status</b> |                       |                       |                      |                 |               |               |                 |                  |                   |  |
| <b>M</b> Area Overview                      | Total Dist.                         | 1st Dist.             | 2nd Dist              | 3rd Dist             | $\Box$ 4th Dist | 5th Dist      | 6th Dist      | 7th Dist        | <b>Bth Dist</b>  | 9th Dist          |  |
| <b>In Energy Eff. Analyze</b>               | Dim ----                            | Dim.<br>%             | Dim<br>$\mathbf{Q}_n$ | Dim<br>$\frac{a}{b}$ | <b>Dim</b><br>% | Dim<br>%      | Dim<br>%      | Dim<br>%        | Dim.<br>%        | Dim<br>%          |  |
| $\circ$<br>Device Management                | Status-                             | <b>Status</b>         | <b>Status</b>         | <b>Status</b>        | <b>Status</b>   | <b>Status</b> | <b>Status</b> | <b>Status</b>   | <b>Status</b>    | <b>Status</b>     |  |
| <b>Running Status-1</b>                     |                                     |                       |                       |                      |                 |               |               |                 |                  |                   |  |
| <b>Running Status-2</b>                     | 10th Dist.                          | 11st Dist.            | 2nd Dist              | 13rd Dist            | 14th Dist       | 15th Dist     | 16th Dist     | 17th Dist       | 18th Dist        | 19th Dist         |  |
| <b>Running Status-3</b>                     | <b>Dim</b><br>$\frac{96}{2}$        | Dim<br>%              | Dim<br>%              | Dim<br>%             | Dim<br>%        | Dim<br>%      | %<br>Dim      | <b>Dim</b><br>% | <b>Dim</b><br>96 | Dim<br>%          |  |
| <b>Running Status-4</b>                     | <b>Status</b>                       | <b>Status</b>         | <b>Status</b>         | <b>Status</b>        | <b>Status</b>   | <b>Status</b> | <b>Status</b> | <b>Status</b>   | <b>Status</b>    | <b>Status</b>     |  |
| <b>SCH. Management</b>                      | 20th Dist.                          | 21st Dist.            | 22nd Dist             | 23rd Dist            | $24th$ Dist     | 25th Dist     | 26th Dist     | 27th Dist       | 28th Dist        | <b>Other Area</b> |  |
| LAL. Management                             | Dim.<br>%                           | Dim<br>$\frac{96}{2}$ | Dim<br>$\mathcal{H}$  | Dim<br>$\mathcal{H}$ | Dim<br>%        | Dim<br>%      | Dim<br>%      | Dim<br>%        | %<br>Dim.        | <b>Next Area</b>  |  |
| <b>C</b> Fault Statistics                   | <b>Status</b>                       | <b>Status</b>         | <b>Status</b>         | <b>Status</b>        | <b>Status</b>   | <b>Status</b> | <b>Status</b> | <b>Status</b>   | <b>Status</b>    |                   |  |
| System Maintenance                          | Area Device Operating Area          |                       |                       |                      |                 |               |               |                 |                  |                   |  |
| <b>Authority Management</b>                 | 0%                                  | 30%<br>40%<br>20%     | 50%                   | 00% 70% 80% 90% 100% | %               | ON            | 80%           | 70%             | 60%              |                   |  |
| Super User                                  | <b>DIM</b>                          |                       |                       |                      |                 |               |               |                 |                  | <b>AUTO</b>       |  |
| 1111                                        | 0%<br>CCT                           |                       |                       | $\frac{90\%}{1}$     | %               | 50%           | 40%           | 20%             | <b>OFF</b>       |                   |  |

Figure 6 Control Interface

**SCH. Management (The Schedule Management)** is shown in Figure 7. Select the corresponding area. If the equipment in this area supports the color temperature mode, you can check the "CCT Mode". If it is not supported, check the "DIM Mode" and enter the required Schedule (the later period needs to be later than the previous period, if the later period is earlier than the previous period, then the period starts from this period and the schedule is invalid). Click "Settings" to send the schedule of this area. Click "Read" to read back the Schedule previously set in this area.

| <b>EKON SMART LIGHTING CONTROL SYSTEM</b> |             |                               |                     |                   |                                                           |                     |                                                                       |                  |                                                                                                    |                     |                  |  |
|-------------------------------------------|-------------|-------------------------------|---------------------|-------------------|-----------------------------------------------------------|---------------------|-----------------------------------------------------------------------|------------------|----------------------------------------------------------------------------------------------------|---------------------|------------------|--|
| Each Area Schedule Operate                |             |                               |                     |                   |                                                           |                     |                                                                       |                  |                                                                                                    |                     |                  |  |
| <b>A</b> Area Overview                    | Tatol Dist. | □ 1st Dist                    | $\Box$ 2nd Dist     | 3rd Dist          | 4th Dist                                                  | 5th Dist            | 6th Dist                                                              | 7th Dist         | $\Box$ 8th Dist                                                                                        | 9th Dist            | $\Box$ 10th Dist |  |
| Energy Eff. Analyze                       | 11st Dist   | 12nd Dist                     | 13rd Dist           | 14th Dist         |                                                           | 15th Dist 16th Dist | 17th Dist 18th Dist                                                   |                  | 19th Dist                                                                                              | 20th Dist           | 21st Dist        |  |
| <b>C</b> Device Management                |             |                               |                     |                   |                                                           |                     |                                                                       |                  |                                                                                                    |                     |                  |  |
| <b>Running Status-1</b>                   | 22nd Dist   | 23rd Dist                     |                     |                   |                                                           |                     |                                                                       |                  | 24th Dist 25th Dist 26th Dist 26th Dist 27th Dist 28th Dist 29th Dist 129th Dist 130th Dist 131st Dist |                     | 32nd Dist        |  |
| <b>Running Status-2</b>                   | 33th Dist   | 34th Dist                     | 35th Dist           |                   |                                                           |                     | 36th Dist 37th Dist 38th Dist 38th Dist 39th Dist 40th Dist 41st Dist |                  |                                                                                                    | 42nd Dist 43rd Dist |                  |  |
| <b>Running Status-3</b>                   | 44th Dist   | 45th Dist                     | $\Box$ 46th Dist    |                   | 47th Dist 48th Dist 49th Dist                             |                     | 50th Dist                                                             | 51st Dist        | 52nd Dist                                                                                              | 53rd Dist           | □ 54th Dist      |  |
| <b>Running Status-4</b>                   | 55th Dist   | 56th Dist                     |                     |                   | 57th Dist   58th Dist   59th Dist   60th Dist   61st Dist |                     |                                                                       |                  | 62nd Dist   63rd Dist   64th Dist                                                                      |                     | 65th Dist        |  |
| <b>SCH. Management</b>                    | 66th Dist   | 67th Dist                     |                     |                   | 68th Dist   69th Dist   70th Dist   71st Dist             |                     | 72nd Dist                                                             | 73rd Dist        | 74th Dist                                                                                              | 75th Dist           | 76th Dist        |  |
| LAL. Management                           |             |                               |                     |                   |                                                           |                     |                                                                       |                  |                                                                                                    |                     |                  |  |
| <b>C</b> Fault Statistics                 | 77th Dist   | $\Box$ 78th Dist              | 79th Dist           | <b>B</b> Oth Dist | 74st Dist                                                 | 82nd Dist           | 83rd Dist                                                             | <b>B4th Dist</b> | □ 85th Dist □ 86th Dist                                                                                |                     | <b>S7th Dist</b> |  |
| <b>39 System Maintenance</b>              |             | 88th Dist 39th Dist 90th Dist |                     | 91st Dist         | 92nd Dist                                                 | 93rd Dist           | 94th Dist                                                             |                  | 95th Dist 96th Dist 97th Dist                                                                          |                     | 98th Dist        |  |
| <b>Authority Management</b>               |             |                               | 1st Schedule        | Hour Minute       | <b>CT Ratio</b> Dim Ratio                                 |                     | 4th Schedule                                                          | Hour Minute      | <b>CT Ratio</b> Dim Ratio                                                                              |                     |                  |  |
| <b>Super User</b>                         | Dim Mode    |                               |                     |                   |                                                           |                     |                                                                       |                  |                                                                                                    |                     | Read             |  |
|                                           | CCT Mode    |                               | <b>2nd Schedule</b> |                   |                                                           |                     | 5th Schedule                                                          |                  |                                                                                                    |                     | Set              |  |
|                                           |             |                               | 3rd Schedule        |                   |                                                           |                     | 6th Schedule                                                          |                  |                                                                                                    |                     |                  |  |

Figure 7 Schedule management

LAL. Management (Latitude and longitude management) is shown in Figure 8. For Cuicuit Switch equipment, the function of latitude and longitude switches is supported. Enter the latitude and longitude of the area where the device is located, select the area to be controlled, and click "Settings". You can send the latitude and longitude to the Circuit Switch, and the Circuit Switch will automatically turn off and turn on the power according to the location information and according to the sunrise and sunset times of each day. Click "Read" to read back the set latitude and longitude of the area.

| <b>EKON SMART LIGHTING CONTROL SYSTEM</b> |                                          |           |           |          |                               |          |                                                                                                    |          |                     |           |           |  |
|-------------------------------------------|------------------------------------------|-----------|-----------|----------|-------------------------------|----------|----------------------------------------------------------------------------------------------------|----------|---------------------|-----------|-----------|--|
|                                           | Each Area Longitude and Latitude Operate |           |           |          |                               |          |                                                                                                    |          |                     |           |           |  |
| <b>A</b> Area Overview                    | Tatol Dist. 1st Dist                     |           | 2nd Dist  | 3rd Dist | 4th Dist                      | 5th Dist | 6th Dist                                                                                                    | 7th Dist | 8th Dist            | 9th Dist  | 10th Dist |  |
| il Energy Eff. Analyze                    | 11st Dist                                | 12nd Dist | 13rd Dist |          | 14th Dist 15th Dist 16th Dist |          | 17th Dist 18th Dist 19th Dist 20th Dist                                                                                            |          |                     |           | 21st Dist |  |
| C Device Management                       |                                          |           |           |          |                               |          |                                                                                                    |          |                     |           |           |  |
| <b>Running Status-1</b>                   | 22nd Dist                                | 23rd Dist |           |          |                               |          | 24th Dist 25th Dist 26th Dist 27th Dist 28th Dist 28th Dist 29th Dist 30th Dist 31st Dist                                          |          |                     |           | 32nd Dist |  |
| <b>Running Status-2</b>                   | 33th Dist                                | 34th Dist |           |          |                               |          | 35th Dist 36th Dist 37th Dist 38th Dist 38th Dist 39th Dist 40th Dist 41st Dist 42nd Dist 42nd Dist                                |          |                     |           |           |  |
| <b>Running Status-3</b>                   | 44th Dist                                | 45th Dist |           |          |                               |          | 48th Dist 47th Dist 48th Dist 49th Dist 50th Dist 51st Dist 52nd Dist                                                              |          |                     | 53rd Dist | 54th Dist |  |
| <b>Running Status-4</b>                   | 55th Dist                                |           |           |          |                               |          | 54th Dist 57th Dist 58th Dist 59th Dist 59th Dist 50th Dist 51 st Dist 62nd Dist 63rd Dist 64th Dist                               |          |                     |           | 65th Dist |  |
| <b>SCH. Management</b>                    | 66th Dist                                |           |           |          |                               |          | 67th Dist 68th Dist 69th Dist 70th Dist 71st Dist 72nd Dist 73rd Dist                                                              |          | 74th Dist 75th Dist |           | 76th Dist |  |
| LAL. Management                           |                                          |           |           |          |                               |          | 79th Dist 78th Dist 79th Dist 87th Dist 80th Dist 74st Dist 182nd Dist 83rd Dist 84th Dist 84th Dist 85th Dist 86th Dist 86th Dist |          |                     |           |           |  |
| <b>C</b> Fault Statistics                 |                                          |           |           |          |                               |          |                                                                                                    |          |                     |           |           |  |
| System Maintenance                        |                                          |           |           |          |                               |          | 88th Dist 39th Dist 90th Dist 91st Dist 91st Dist 92nd Dist 93rd Dist 94th Dist 95th Dist 96th Dist 97th Dist 98th Dist            |          |                     |           |           |  |
| <b>Authority Management</b>               |                                          |           |           |          |                               |          |                                                                                                    |          |                     |           |           |  |
| <b>Super User</b>                         |                                          |           | Longitude |          | Latitude                      |          |                                                                                                    |          |                     |           |           |  |
|                                           |                                          |           |           |          |                               |          |                                                                                                    | Read     | Set                 |           |           |  |

Figure 8 Latitude and Longitude Management

Fault Statistics page is shown in Figure 9. It can display the faulted device information of the past 3 days. Fault type 1 represents the lamp failure, and 2 represents the communication loss. If there are too much faulty devices, you can use "Previous Page" and "Next Page" to switch pages.

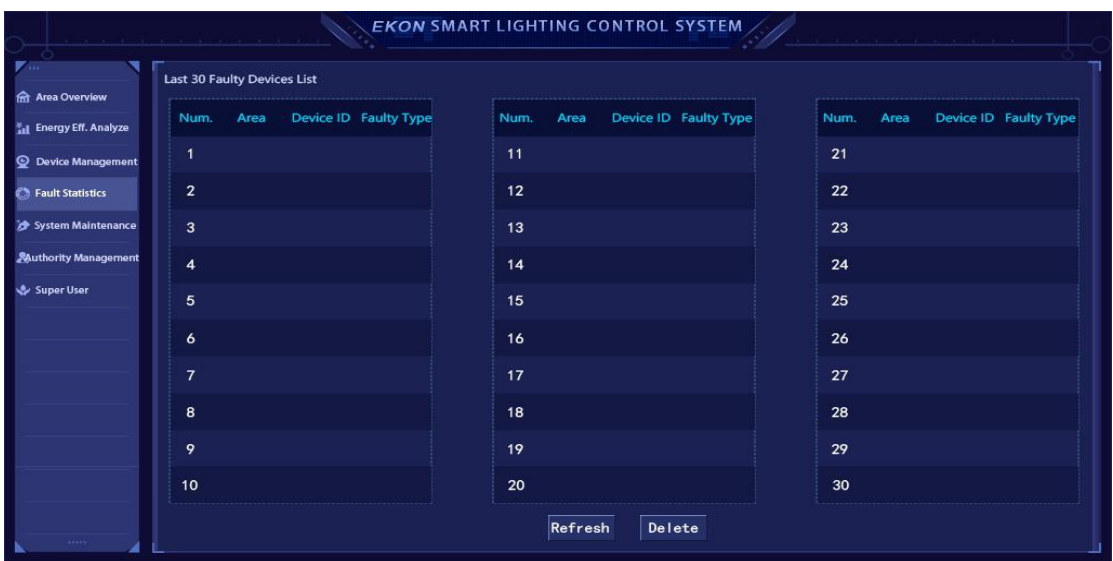

Figure 9 Fault statistics

System Maintenance page is shown in Figure 10. On this page, the equipment under the control system can be entered into the system. The "Device List Operate" option is to perform the device related functions in the list. "Single Device Operation" is to operate a single device.

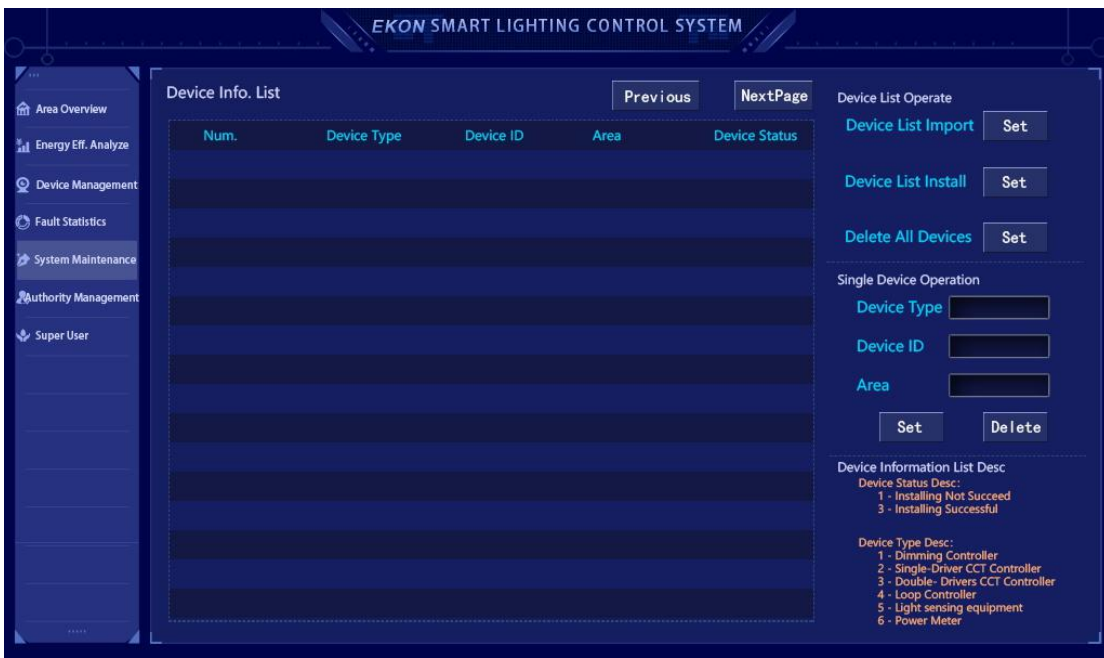

Figure 10 System maintenance

Authority Management interface is shown in Figure 11. After clicking Enable Password Verification, the control-related commands will prompt for a password confirmation. If the password is wrong, the operation will not be performed. "User PWD Management"(user password management) can modify the control password and initialize the password (requires super administrator password).

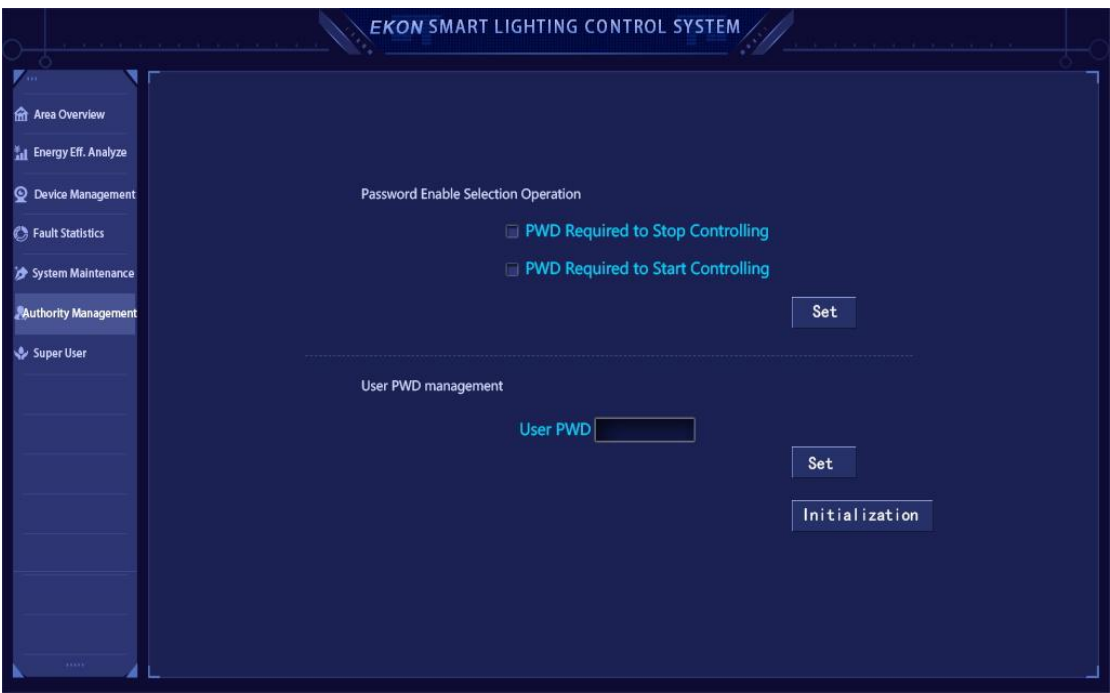

Figure 11 Authority Management

Debugging Interface 1 is shown in Figure 12. You can enter the device ID, Dimming it,Reading the version number, status, and other working parameter settings.

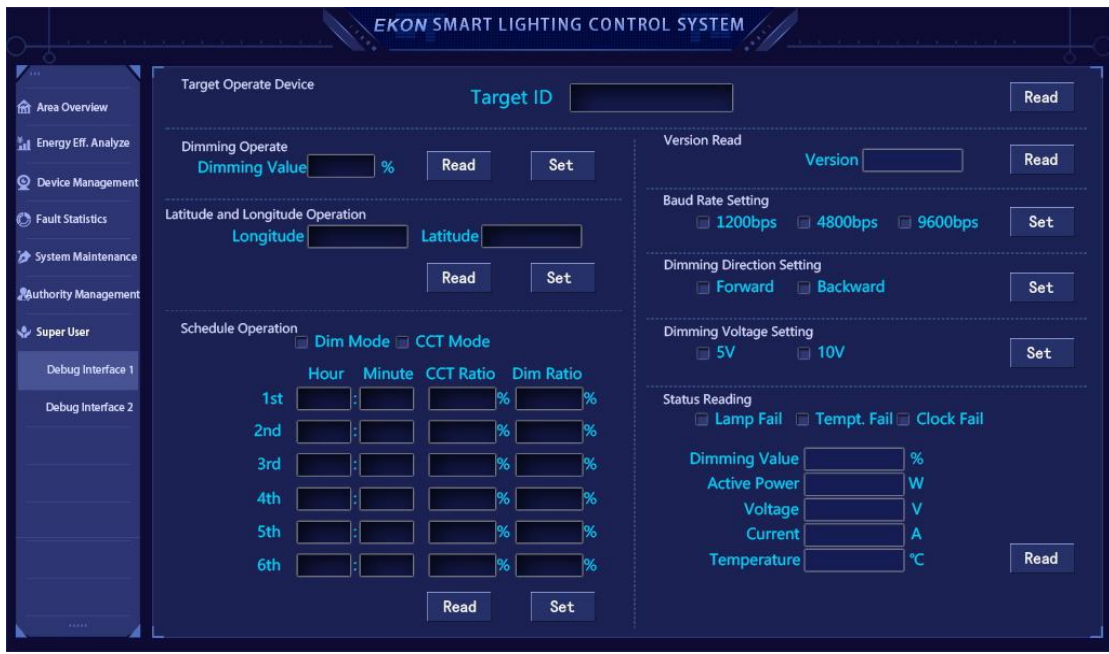

Figure 12 Debugging Interface 1

Debugging Interface 2 is shown in Figure 13. This interface is generally used by internal technicians. According to the protocol, enter the identification code that needs to be processed, enter the corresponding data area data for control, or read back the data area data for analysis.

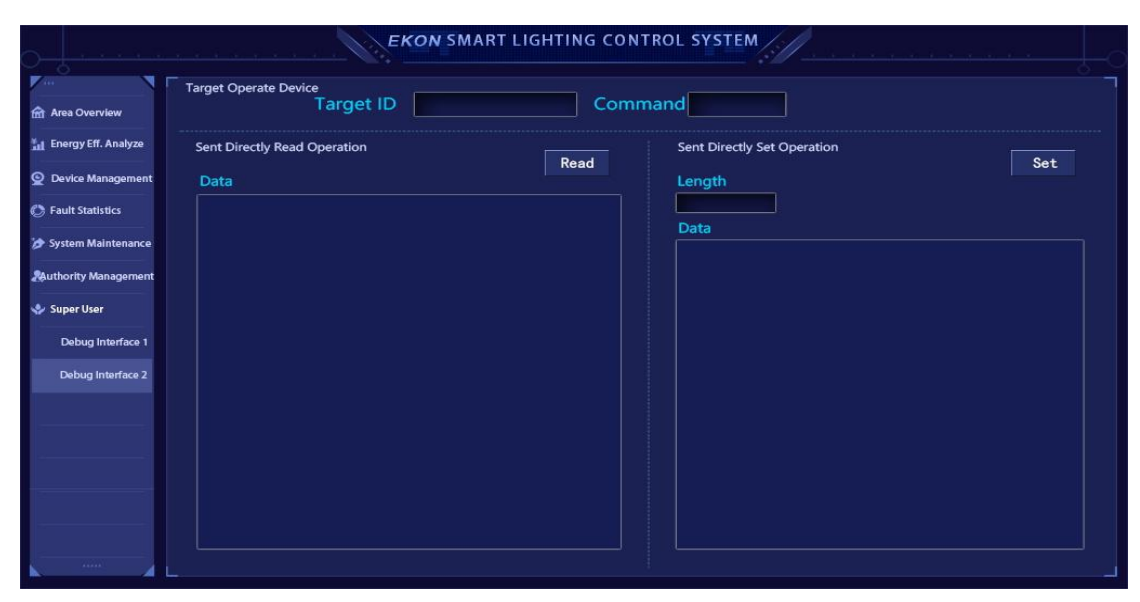

Figure 13 Debugging interface 2

Version 1.0 March 7,2020

CHENG HONG E-TECH.CO., LTD